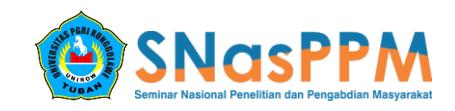

# **PENERAPAN TEKNOLOGI AUGMENTED REALITY SEBAGAI MEDIA PEMBELAJARAN LAPISAN TUMBUHAN MONOKOTIL DAN DIKOTIL BERBASIS ANDROID**

#### **Ahmad Safi'i Ma'Arif<sup>1</sup> , Asfan Muqtadir<sup>2</sup> , Fitroh Amaludin<sup>3</sup>**

ˡUniversitas PGRI Ronggolawe, ²Universitas PGRI Ronggolawe, ³Universitas PGRI Ronggolawe <sup>1</sup>arievynwa@gmail.com, <sup>2</sup>asfanme@gmail.com. <sup>3</sup>amfitroh@gmail.com,

#### **Abstrak**

Pada lingkungan sekolah maupun masyarakat terdapat baragam tumbuhan yang tumbuh subur di sekitar pemukiman maupun yang jauh dari pemukiman, tumbuhan dikelompokan menjadi dua jenis, yaitu tumbuhan monokotil dan dikotil. Akan tetapi masih banyak pelajar, terutama pelajar setingkat SMP kelas VIII dan di atasnya yang belum mengetahui lapisan-lapisan pada tumbuhan yang sering dijumpai tersebut. Sedikitnya tingkat keingin tahuan pelajar membuat para pelajar masih banyak yang belum mengenal dan bahkan tidak mengetahui sama sekali. Augmented Reality (AR) adalah suatu yang memasukkan objek virtual 3D kedalam lingkungan nyata secara real-time. Aplikasi ini akan memasukkan teknologi *Augmented Reality* kedalam lapisan tumbuhan monokotil dan dikotil sehingga aplikasi ini menjadi lebih nyata dan menarik, dengan adanya objek 3D pada lapisan tumbuhan-tumbuhannya. aplikasi ini merupakan aplikasi yang berjalan pada platform mobile android. Sebelum membuat objek 3D seharusnya mendaftarkan marker ke *Vuforia* agar 3D bisa tracking kemudian tampil, kemudian setelah terdaftar di *Vuforia* dan sudah membuat objek 3D di *Blender* maka objek 3D akan tampil di atas marker. Dengan adanya aplikasi ini diharapkan akan meningkatkan minat pelajar SMP kelas VIII keatas terhadap mata pelajaran Biologi, khususnya materi lapisan tumbuhan.

**Kata Kunci** : *3D; Vuforia; Blender; augmented reality; monokotil dan dikotil*.

#### **PENDAHULUAN**

Pada lingkungan sekolah maupun masyarakat terdapat baragam tumbuhan yang tumbuh subur di sekitar pemukiman maupun yang jauh dari pemukiman, Tumbuhan dikelompokan menjadi dua jenis, yaitu tumbuhan monokotil dan dikotil. Akan tetapi masih banyak pelajar, terutama pelajar setingkat SMP kelas VIII dan di atasnya yang belum mengetahui lapisan-lapisan pada tumbuhan yang sering dijumpai tersebut. Sedikitnya tingkat keingin tahuan pelajar membuat para pelajar masih banyak yang belum mengenal dan bahkan tidak mengetahui sama sekali,

Di era perkembangan teknologi yang semakin gencar dan pesat seperti sekarang ini masih banyak juga sekolahan yang memberikan materi pelajaran masih menggunakan metode yang manual seperti menggunakan media papan tulis sebagai alat penerangan untuk pelajar, namun ada juga yang lebih modern yaitu sudah menggunakan LCD Projector dengan menampilkan perbedaan lapisan tumbuhan Monokotil dan Dikotil dengan menggunakan animasi 2D, akan tetapi bagi sebagian pelajar menggunakan cara tersebut masih kurang menarik dimata mereka.

Pembelajaran dan pengenalan tentang lapisan tumbuhan Monokotil dan Dikotil perlu disajikan dengan lebih atraktif dan interaktif, karena hal ini sangat penting dalam memotivasi dan mendorong ketertarikan pelajar untuk mempelajari lapisan tumbuhan monokotil dan dikotil. Salah satu teknologi yang sedang berkembang sekarang adalah *Augmented Reality* (AR). *Augmented Reality* merupakan penggabungan objek *virtual* (teks, gambar, dan animasi) kedalam dunia nyata, dimana pengguna dapat mengeksplor dunia nyata dengan lebih atraktif dan lebih menarik.

Penerapan Teknologi *Augmented Reality* membuat suatu tampilan menjadi sangat menarik karena bisa menampilkan gambar 3D, yang membuat apa yang ditampilkan menjadi terlihat nyata. Selain menarik, penggunaan *Augmented Reality* membuat *user* cepat mengerti akan hal yang disampaikan. Sehingga membuat *user* yang khususnya pelajar untuk melihat dan mengetahui lapisan-lapisan tumbuhan Monokotl dan Dikotil

Dari uraian di atas penulis menganggap perlu adanya suatu media pembelajaran yang nantinya dapat membantu penyajian yang dikemas dalam media *smartphone*. Maka dari itu penulis ingin mewujudkan hal tersebut dalam

tugas akhir ini dengan mengambil judul *"PENERAPAN TEKNOLOGI AUGMENTED REALITY SEBAGAI MEDIA PEMBELAJARAN LAPISAN TUMBUHAN MONOKOTIL DAN DIKOTIL BERBASIS ANDROID"*.

### **METODE PELAKSANAAN**

Metode yang akan dilakukan dalam penelitian ini menggunakan *System Development Life Cycle* (SDLC) yang terdiri dari beberapa tahap yaitu sebagai berikut:

#### 1. Tahap pengumpulan data

Dalam penelitian ini harus terlebih dahulu mempelajari tentang *image processing* untuk pembacaan *marker* dan pengolahannya diantaranya dengan melakukan studi *literature*, sebagai berikut :

- a. *File research* (Observasi), dilakukan dengan cara mengamati langsung objek penelitian untuk melihat langsung proses yang terjadi pada objek penelitian.
- b. *Library Research* (Kepustakaan), dilakukan dengan cara membaca berbagai literatur, bahan-bahan terbitan dan publikasi yang diterbitkan, serta informasi dari internet.
- 2. Tahap pengolahan data

Pada tahapan ini, data yang sudah terkumpul dari tahapan pengumpulan data kemudian diolah menjadi suatu sistem sederhana yang digunakan untuk pembuatan aplikasi tersebut.

3. Tahap analisis data

Dari hasil pengumpulan data tersebut, penulis melakukan analisis masalah dalam merancang media pembelajaran mempelajari lapisan tumbuhan Monokotil dan Dikotil, serta bagaimana cara menyelesaikan masalah tersebut sehingga dapat mempermudah penulis dalam menerapkannya ke dalam sebuah *interface*.

4. Tahap perancangan

Pada tahap ini penulis melakukan perancangan tampilan (*interface*), perancangan alur program dengan menggunakan sistem diagram alir (*flowchart system*), perancangan *usecase diagram* dan buku fisik, sehingga mempermudah dalam pembuatan serta pembacaan alur dari media pembelajaran yang akan dibuat.

## 5. Pembuatan aplikasi

Dalam tahap pembuatan aplikasi, penulis membangun skenario pembelajaran lapisan tumbuhan Monokotil dan Dikotil sesuai dengan

desain aplikasi yang sudah ditetapkan pada tahapan sebelumnya, kedalam sebuah bahasa pemrograman.

6. Tahap uji coba dan evaluasi

Melakukan uji coba pada media pembelajaran yang telah dibuat dan melakukan revisi pada program jika terdapat kesalahankesalahan dalam pembuatan media pembelajaran maupun menambah kekurangan dari media pembelajaran yang dikerjakan.

7. Penyusunan laporan

Penyusunan laporan merupakan tahap dimana data yang sudah diperoleh dan dikerjakan selama penelitian ditulis dalam laporan sehingga dapat mengetahui segala informasi yang berkaitan dengan pembuatan program.

### **HASIL YANG DICAPAI**

Setelah program aplikasi di dijadikan *file* dengan ekstensi ".apk", maka program di*install* pada *smartphone*, berikut langkahlangkah instalasi aplikasi "Media Pembelajaran Tumbuhan Lapisan Tumbuhan Monokotil Dan Dikotil Berbasis Android".

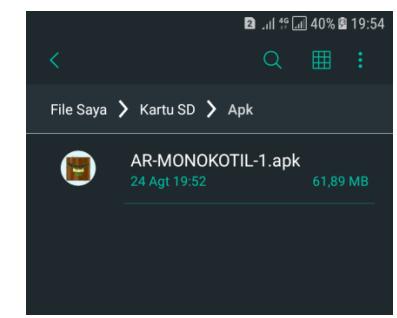

Gambar 4.13 Tampilan file instalasi aplikasi "ARMonokotilDikotil"

Gambar 4.13 merupakan tampilan file instalasi aplikasi "ARMonokotilDikotil" ber ektensi Apk yang terdapat pada file *directory smartphone*.

#### Penerapan Teknologi Augmented Reality Sebagai Media Pembelajaran Lapisan Tumbuhan Monokotil Dan Dikotil Berbasis Android

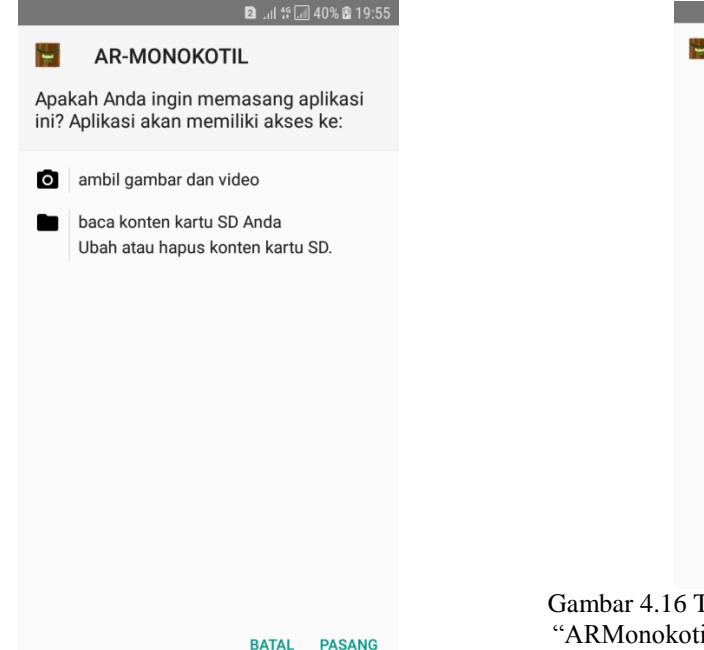

Gambar 4.14 Tampilan *confirmasi* instalasi aplikasi panduan "ARMonokotilDikotil"

Gambar 4.14 merupakan tampilan *confirmasi* instalasi aplikasi "Media Pembelajaran Lapisan Tumbuhan Monokotil Dan Dikotil Berbasis Android".

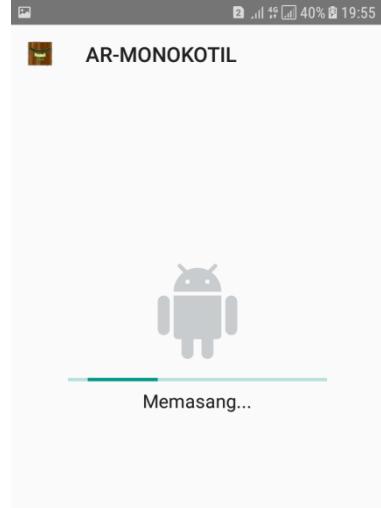

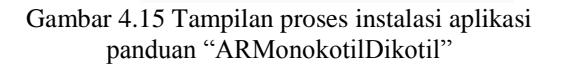

Gambar 4.15 merupakan tampilan proses instalasi aplikasi "Media Pembelajaran Lapisan Tumbuhan Monokotil Dan Dikotil Berbasis Android".

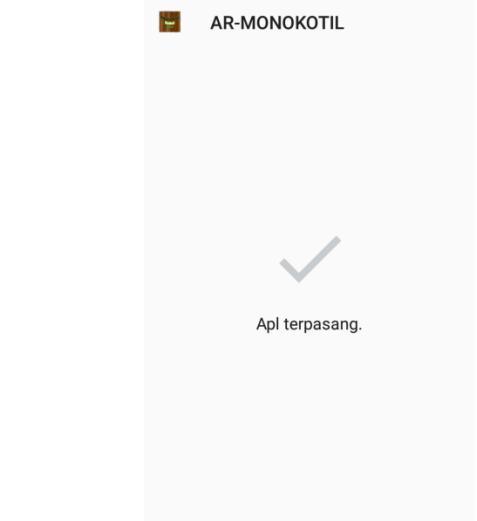

**SELESAI BUKA** 

**2**  $\frac{1}{2}$   $\frac{16}{2}$   $\frac{16}{2}$  40% **2** 19:56

Gambar 4.16 Tampilan aplikasi pembelajaran "ARMonokotilDikotil" telah selesai terinstal

Gambar 4.16 merupakan tampilan aplikasi pembelajaran "Media Pembelajaran Lapisan Tumbuhan Monokotil Dan Dikotil Berbasis Android" setelah selesai terinstal.

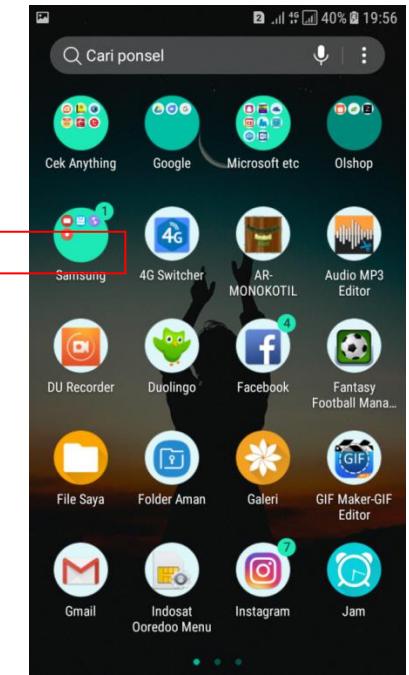

Gambar 4.17 Tampilan *shortcut* aplikasi "ARMonokotilDikotil"

Gambar 4.17 merupakan tampilan *shortcut* aplikasi "Media Pembelajaran Lapisan Tumbuhan Monokotil Dan Dikotil Berbasis Android" yang telah selesai terinstal.

 Setelah menginstal aplikasi pada *smartphone* dan menjalankan aplikasi tersebut, maka akan tampil halaman seperti pada gambar 4.18.

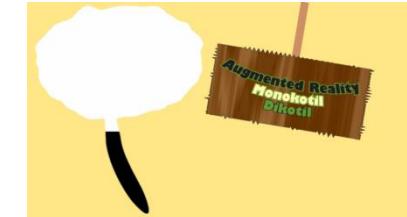

Gambar 4.18 Tampilan *Loading* Aplikasi

Setelah aplikasi pembelajaran dijalankan, maka terdapat proses tampilan *loading* yang akan keluar. Apabila proses loading telah selesai, maka aplikasi pembelajaran akan menampilkan menu awal seperti gambar 4.19.

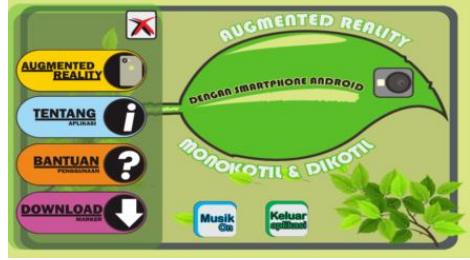

Gambar 4.19 Tampilan Menu Utama Aplikasi

Pada gambar 4.19 menunjukkan halaman utama aplikasi pembelajaran, dimana terdapat 6 menu berupa *button* yaitu *button* Augmented Reality yang berfungsi untuk membaca materi dan menampilkan objek 3D, *button* Tentang berfungsi untuk mengetahui pembuat aplikasi dan materi yang dicantumkan*, button* Bantuan berfungsi untuk petunjuk menggunakan aplikasi ini, *button* Musik on berfungsi untuk *On* atau *Off Backsound* aplikasi, *button* Keluar berfungsi untuk Keluar dari aplikasi "ARMonokotilDikotil".

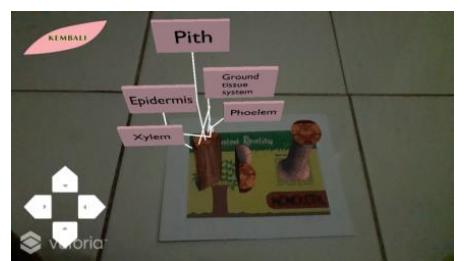

Gambar 4.20 Tampilan Materi Dan Objek 3D.

Pada gambar 4.20 menunjukkan halaman materi dan objek 3D. Serta terdapat *button* Kiri, kanan, atas, bawah untuk rotasi manual, *button* Materi untuk membuka materi,*button* x untuk menutup materi, dan *button* Kembali untuk kembali ke menu utama.

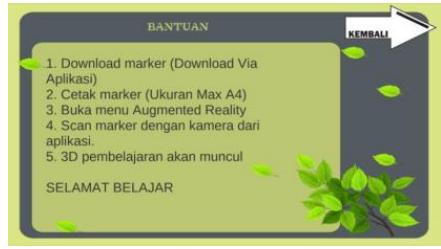

Gambar 4.21 Tampilan Menu Bantuan

Pada gambar 4.21 menunjukkan menu Bantuan, dimana halaman ini berfungsi untuk membantu pengguna dalam pemakaian aplikasi "Media Pembelajaran Lapisan Tumbuhan Monokotil Dan Dikotil Berbasis Android", serta terdapat *button* kembali yang berfungsi untuk menuju menu utama dari aplikasi "ARMonokotilDikotil".

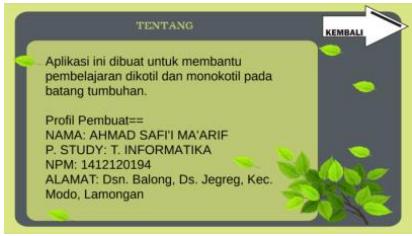

Gambar 4.22 Tampilan Menu Tentang

Pada gambar 4.22 menunjukkan menu tentang, dimana berisikan profil pembuat, "ARMonokotilDikotil".

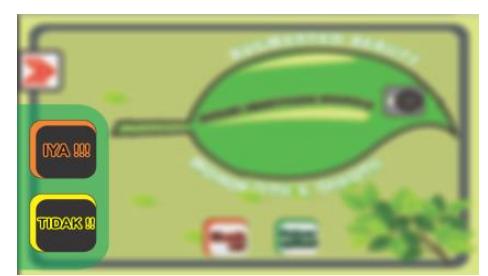

Gambar 4.23 Tampilan menu keluar aplikasi

Pada gambar 4.23 menunjukkan menu keluar aplikasi, dimana terdapat 2 buah *button* yaitu, *button* "Iya" yang berfungsi untuk keluar dari aplikasi "ARMonokotilDikotil", serta *button* "Tidak" untuk kembali ke aplikasi "ARMonokotilDikotil".

## **KESIMPULAN**

Berdasarkan hasil analisa yang dilakukan, sistem yang telah dibangun ini masih jauh dari kata sempurna. Dari hasil pengujian dapat di simpulkan bahwa :

1. Aplikasi Augmented Reality Lapisan Tumbuhan Monokotil Dan Dikotil digunakan

sebagai wadah sarana informasi yang dikemas dengan tampilan semenarik mungkin.

- 2. Aplikasi Lapisan Tumbuhan Monokotil Dan Dikotil dapat berjalan dengan baik pada perangkat android 4.0 Ice Cream Sandwich ke atas. Beberapa smartphone android tidak bisa menampilkan Augmented Reality dari aplikasi dengan baik dikarnakan hardware yang kurang memadai seperti kamera, prosesor, RAM, resolusi layar, kerapatan layar dan GPU (Graphics Processing Unit).
- 3. Keadaan marker dengan intensitas cahaya yang terlalu sedikit tidak bias dibaca oleh sistem, Begitu pula sebaliknya jika intensitas cahaya terlalu terang juga tidak bias dibaca oleh sistem.
- 4. Jarak yang terlalu jauh dan sudut yang terlalu miring juga akan membuat sistem tidak bisa membaca.

# **DAFTAR PUSTAKA**

- Abdy, R, S. (2018). *Inilah macam-macam versi android dari yang pertama.* (http/www. Indoworx.com/versi-android/amp/). Di akses pada 1 september 2018.
- Adami, F. Z., & Budihartanti, C. (2016). *Penerapan Teknologi Augmented Reality pada media pembelajaran sistem pencernaan berbasis Android.* Jurnal Teknik Kompuetr Amik BSI. 2(1). 122- 131.
- Anharku. (v\_maker@yahoo.com). (2009). *Flowchart*. Komunitas elearning Ilmukomputer.org.
- Faiztyan, I. F., Isnanto, R. R., & Widianto, D. E. (2015). *Perancangan dan Pembuatan Aplikasi Visualisasi 3D Interaktif Masjid Agung Jawa Tengah*
- *Menggunakan Unity3D*. Jurnal Teknologi dan Sistem Komputer. 3(2). 207-212.
- Nuryanto, A. \_. *Materi Media Pembelajaran*. Fakultas Teknik Universitas Negeri Yogyakarta.
- Rachmawati, F., Urifah, N., & Wijayanti, A. (2009). *Biologi untuk SMA/MA kelas XI Program Ipa.* Jakarta: Ricardo.
- Sudjadi, B & Laila, S. (2007). *Biologi 1*. Jakarta Timur: Yudhistira.
- Suryasari, Callista, A & Sari, J. (2012). *Rancangan Aplikasi Customer Service*
- *Pada PT. Lancar Makmur Bersama. Jurnal Sistem Informasi (JSI),* 4(2). 468-476.
- Waeo, V., Lumenta, A. S.M., & Sugiarso, B. A. (2016). *Implementasi Gerakan Manusia Pada Animasi 3D Dengan Menggunakan Menggunakan Metode Pose to Pose*. Ejournal Teknik Informatika. 9(1). 1-8.